## How to remove the axis titles

Suppose you have created a bar chart like this:

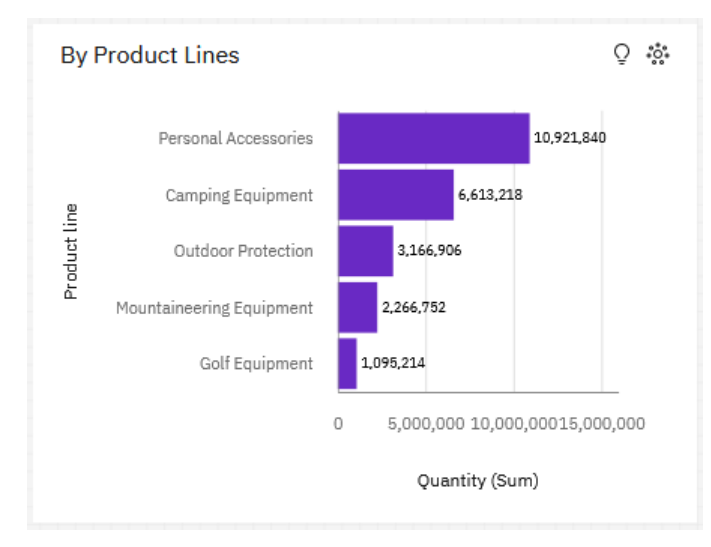

Now you would like to remove the axis title named "Product line" because you already have that information in the chart's title. This chapter will show you how to do that…

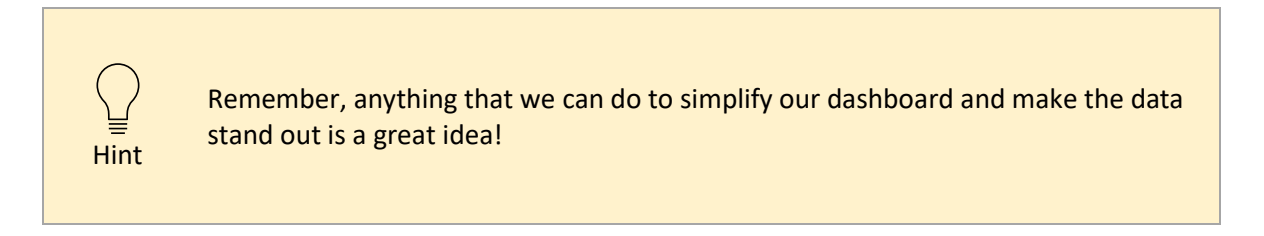

- 1. Start with the bar chart you recently created (se[e How do I change the chart's title?\)](https://accelerator.ca.analytics.ibm.com/bi/?perspective=authoring&pathRef=.public_folders%2FIBM%2BAccelerator%2BCatalog%2FContent%2FBOK00018).
- 2. Select the bar chart.
- 3. Open the Properties  $\overline{z}^2$  $Q Q$ Analytics Me Filters Me Fields E Properties **Visualization properties** Visualization General  $\overline{\mathbb{F}}$  $\mathbf{r}^{\prime}$ **By Product Lines**  $Q \stackrel{\bullet}{\rightarrow} \Omega^{\bullet}$  $\land$  Color 10,921,840 Personal Accessories **Current color palette**  $\bullet$ 6,613,218 Camping Equipment uct Line Carbon X Light Outdoor Protection 3,166,906 <u> - 11 - 11 - 1</u> 2,266,752 Mountaineering Equipment Change color palette Golf Equipment 1,095,214 **Current heat palette**  $\bullet$  $\Delta$  $5,000,000\ 10,000,00015,000,000$ Purple Quantity (Sum) Change heat palette #6929C4 Element color  $\vee$  Axis  $\vee$  Legend  $\vee$  Chart
- 4. Expand the *Axis* section **X Axis**
- 5. Scroll down to *Show item axis title* and turn it off: **Item axis title**

Show item axis title

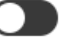

## 6. You chart should now look like this:

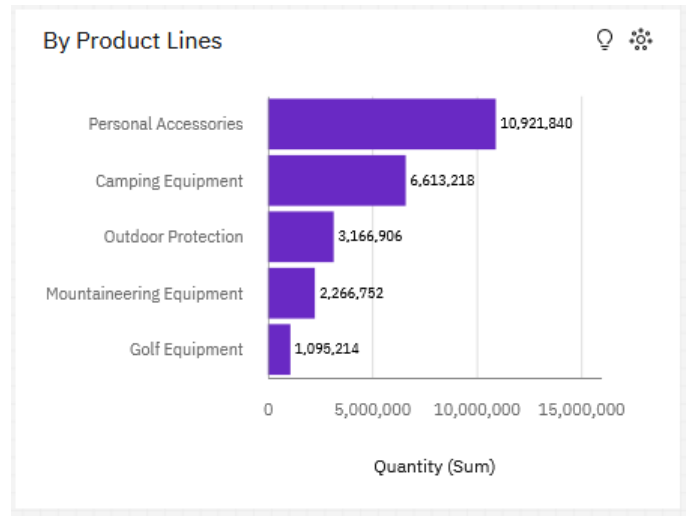

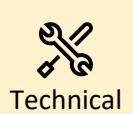

In Cognos, in a bar visualization, we call the Y-Axis the **Item Axis** (because it contains Categories of data), and we call the X-Axis the **Value Axis** (because it contains a Measure).